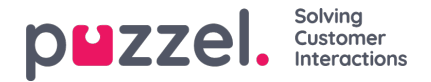

## **Osaamisalueiden luominen**

Osaamisalueet ovat eräänlaisia taitojen reseptejä. Niiden avulla voidaan määritellä erilaisia "asiakaspalvelijatyyppejä". Osaamisalueet osoitetaan asiakaspalvelijoille.

- 1. Valitse **Settings** (Asetukset) -valikosta **Queues & Skills** (Jonot ja taidot) -välilehti.
- 2. Valitse vasemmasta valikosta **Skill Sets** (Taitoryhmä).
- 3. Napsauta näytön oikeassa alakulmassa olevaa**+**-kuvaketta.
- 4. Anna taitoryhmälle nimi ja kirjoita sille kuvaus tarvittaessa.
- 5. Syötä taidot, jotka muodostavat kyseisen taitoryhmän.
- 6. Napsauta **Create** (Luo).

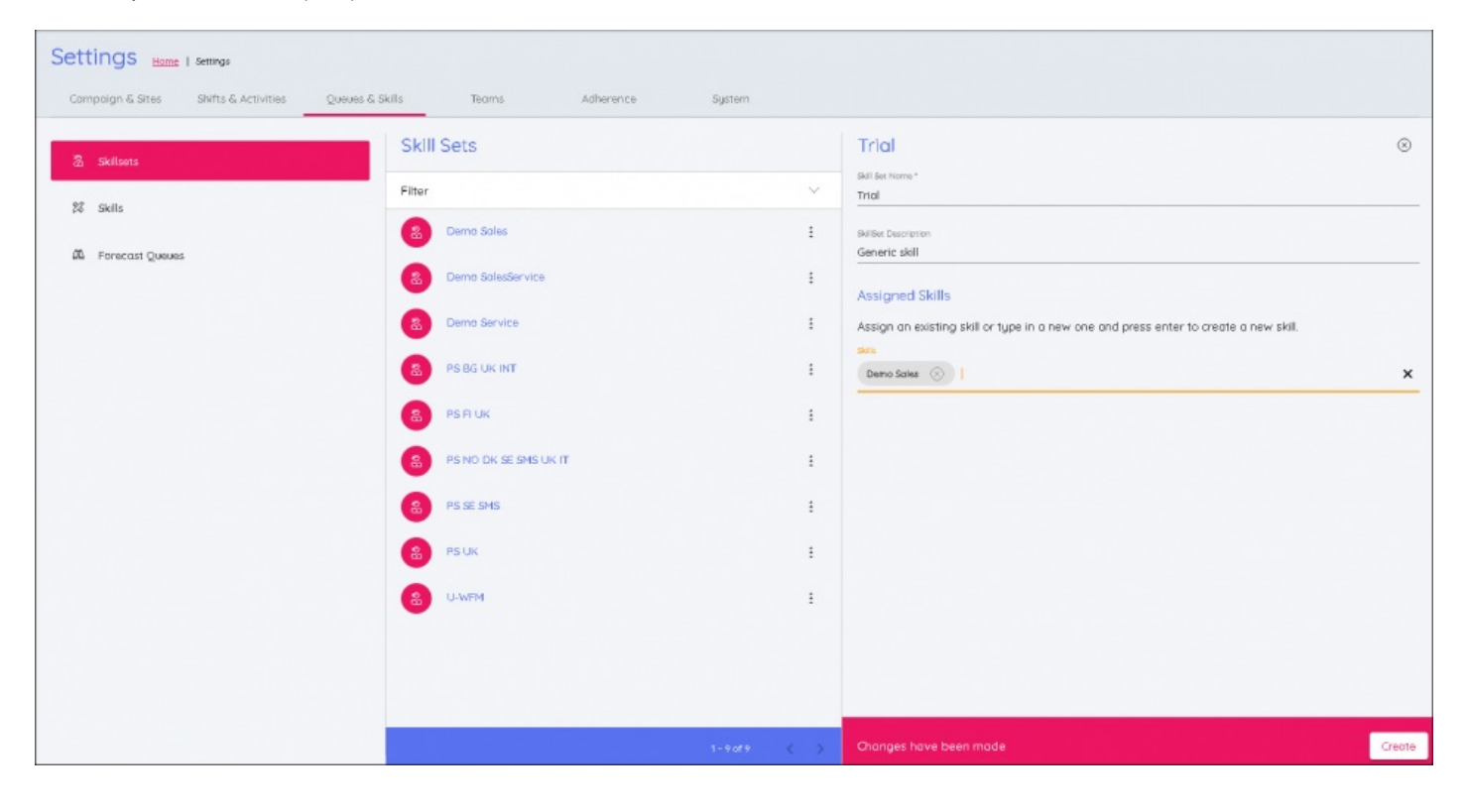